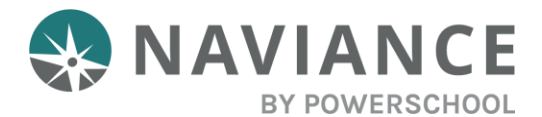

## Fulton County Schools – Senior Exit Survey 2024

## **Complete your Senior Exit Survey via Naviance Student!**

Please be sure to have a list of schools you applied to, your acceptances and a list of any scholarships you've received in hand when completing this survey.

## **How to access the Senior Exit Survey**

1. Students will access their Naviance Student account through Class Link.

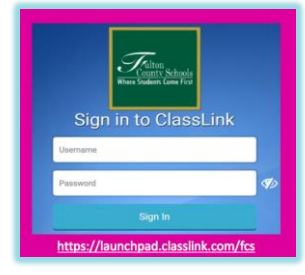

[\(https://launchpad.classlink.com/fcs\)](https://launchpad.classlink.com/fcs)

2. From your Naviance Student homepage, scroll down to the section **Tasks from My School**. Click the task called **Class of 2024 Senior Exit Survey- Updated 4/9/24**.

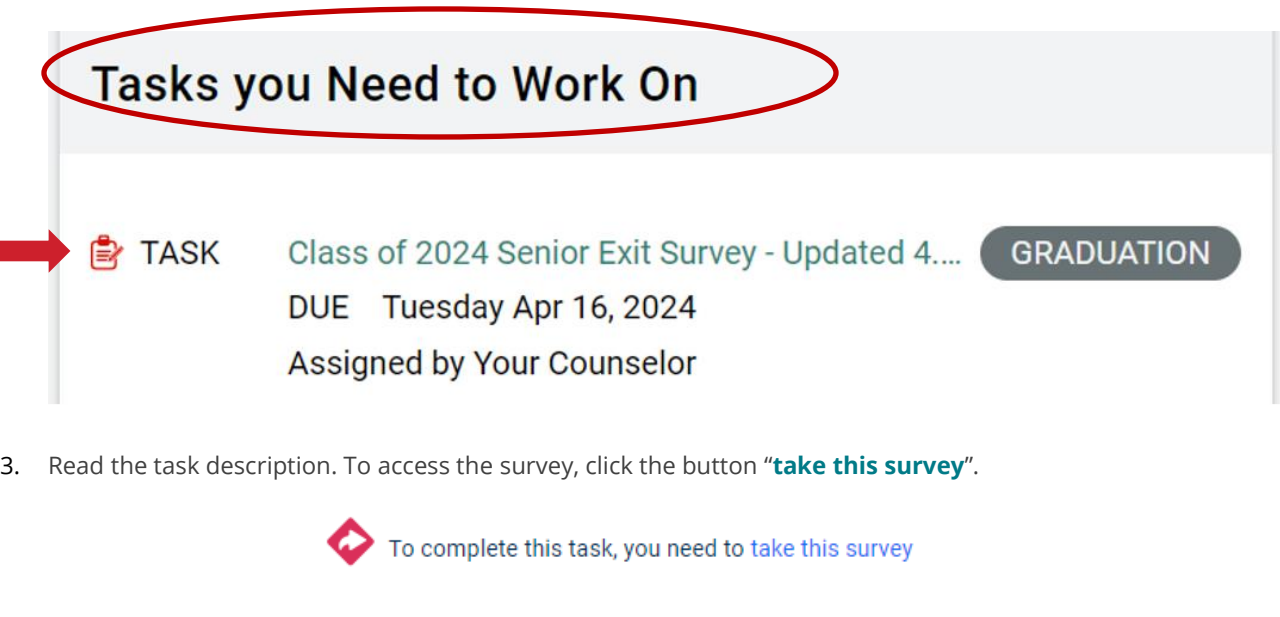

4. Please ensure the information you are submitting is accurate and correct based on what you know today. There will be two buttons at the end of the survey, **Save Progress** and **Submit Responses**. Clicking **Save Progress** will **NOT** mark your survey as complete. You will need to select **Submit Responses** to mark the survey compete.

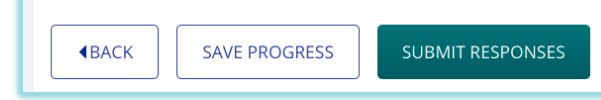

- *Please note: Save Progress will mark your survey as "in progress", not "completed".*
- 5. When you click **Submit Responses**, you're done!